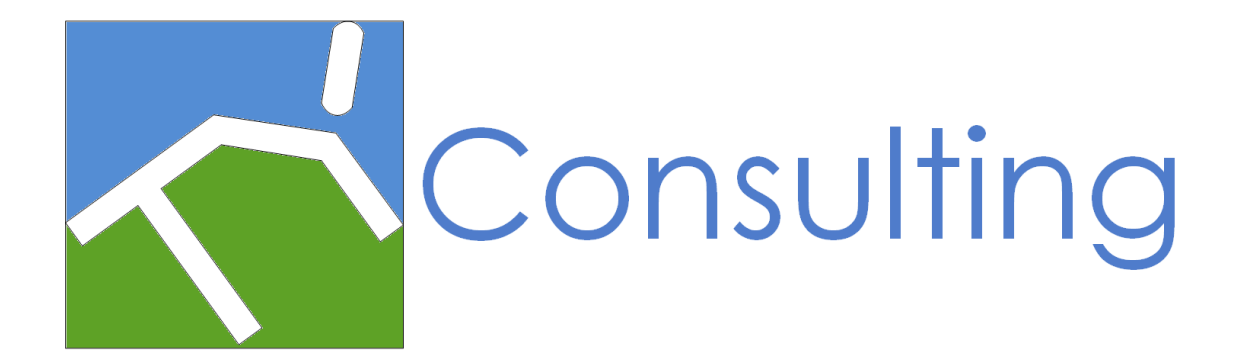

**Author:** Tao Yang

**Version:** 1.0.0.0

**Date:** July 2015

## **Feedback:**

Please send any suggestions and feedbacks to Tao Yang (**tao.yang [AT] tyconsulting.com.au**)

### **Disclaimer:**

- You are free to use this management pack to suit your environments.
- This document is provided "as-is". Information and views expressed in this document, including URL and other Internet Web site references, may change without notice

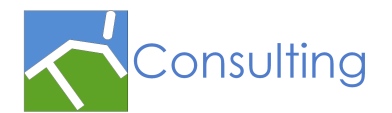

# **Table of Contents**

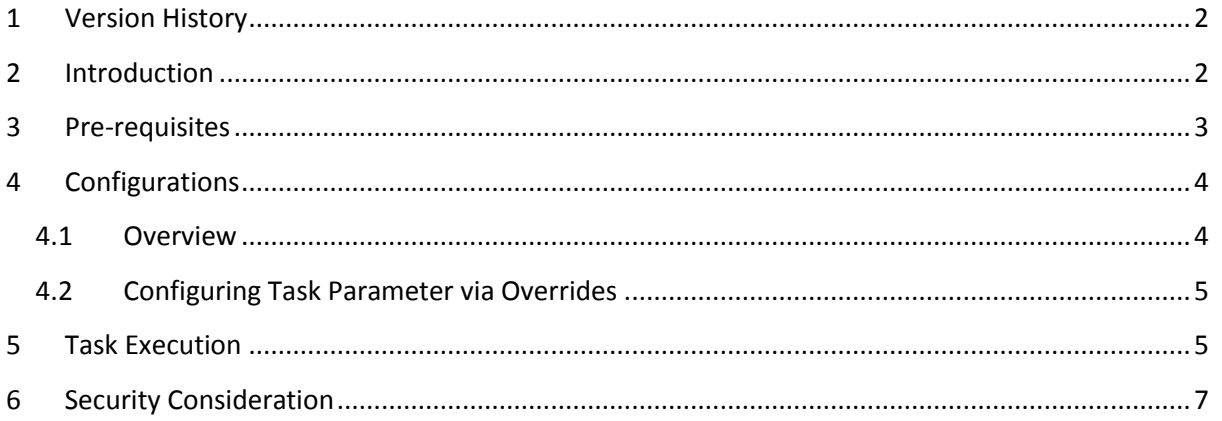

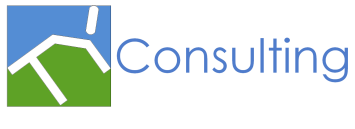

<span id="page-2-0"></span>1 Version History

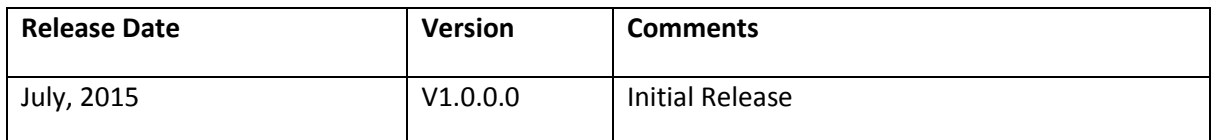

### <span id="page-2-1"></span>2 Introduction

In OpsMgr, groups are frequently used when designing service level monitoring and dashboards. The group members' health rollup behaviours can be configured by creating various dependency monitors targeting against the group.

When creating groups, only instance groups can be created within the OpsMgr console. Unlike computer groups, instance groups do not inherit any dependent monitors from their base class. Therefore when an instance group is created in the OpsMgr console, by default, the health state of the group is "Not monitored" (Uninitialized):

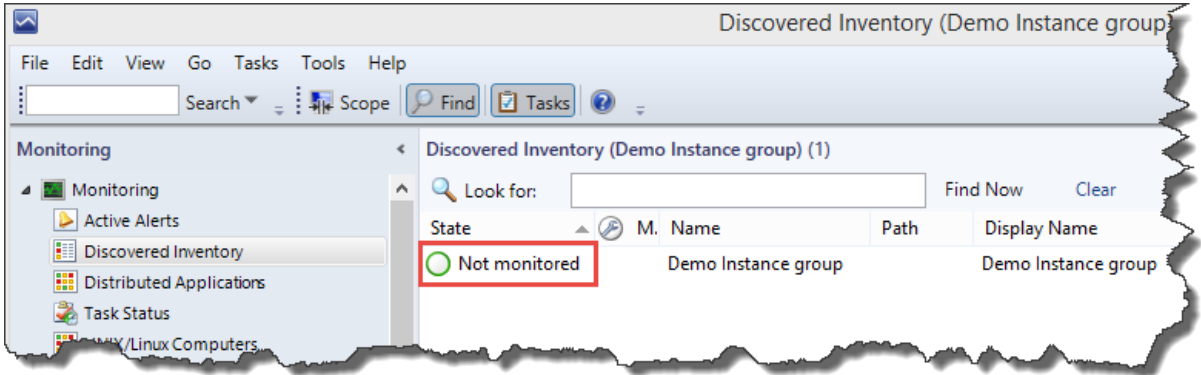

In order to configure group members to rollup health state to the group object (so the group can be used in dashboards), one or more dependency monitors must be created manually after the group has been created. This manual process can be time consuming.

In order to simplify the process of configuring group health rollup, the "OpsMgr group health Rollup Configuration Task Management Pack" provides an agent task to create dependency monitors for the selected groups using OpsMgr SDK.

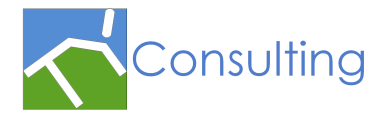

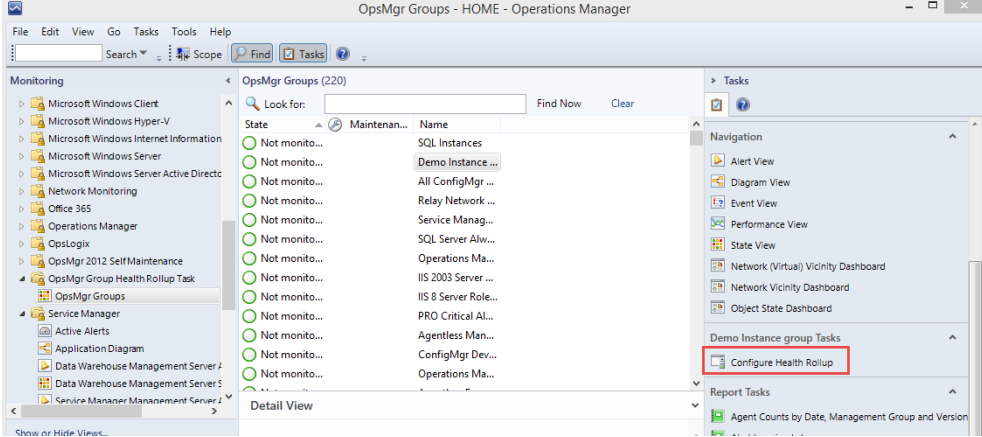

### <span id="page-3-0"></span>3 Pre-requisites

 Since the Health State Watcher objects are hosted by All Management Servers Resource Pool, the local management group must be at least OpsMgr 2012.

**Note:** The author has only tested this management pack in OpsMgr 2012 R2 environments.

• The script used in the management pack are written in PowerShell, therefore, PowerShell execution policy needs to be configured to allow scripts execution on all management servers in the local management group.

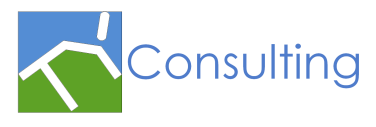

## <span id="page-4-0"></span>4 Configurations

### <span id="page-4-1"></span>4.1 Overview

In order for the OpsMgr operators to easily navigate to the groups, this management pack provides a state view for all groups (System.Group class):

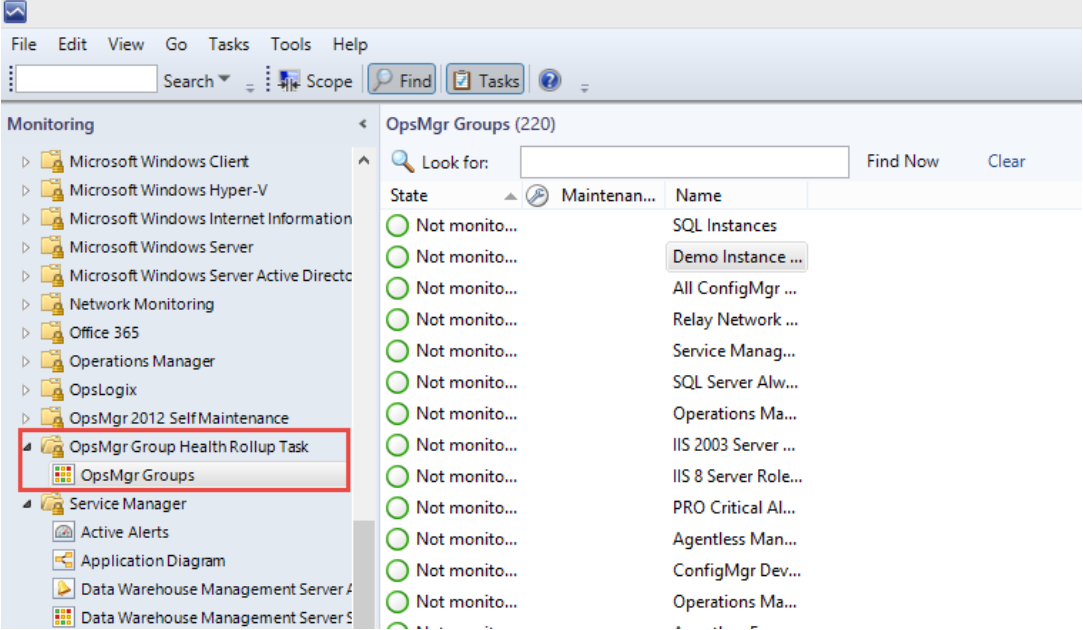

Although a set of required parameters are pre-configured for the agent task, the operators can also modify these parameters using overrides.

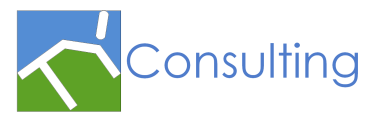

#### <span id="page-5-0"></span>4.2 Configuring Task Parameter via Overrides

The following parameters can be customized via overrides:

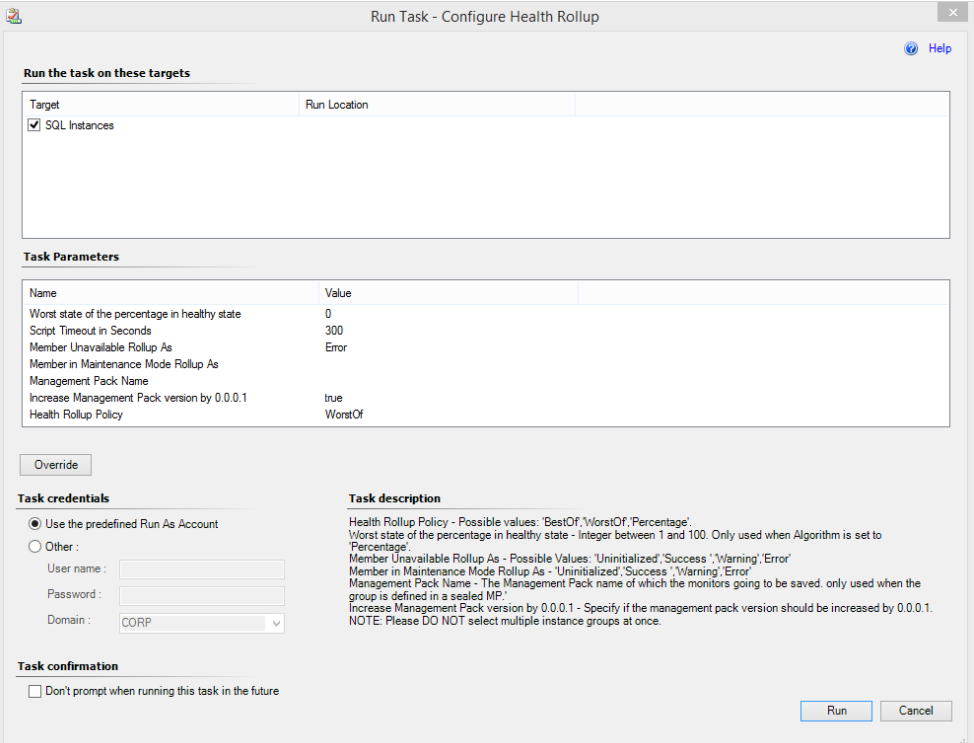

- **Health Rollup Policy**: Possible values: 'BestOf', 'WorstOf','Percentage'.
- **Worst state of the percentage in healthy state**: Integer between 1 and 100. Only used when Algorithm is set to 'Percentage'.
- **Member Unavailable Rollup As**: Possible Values: 'Uninitialized', 'Success ', 'Warning' and 'Error'
- **Member in Maintenance Mode Rollup As**: 'Uninitialized', 'Success', 'Warning' and 'Error'
- **Management Pack Name**: The Management Pack name of which the monitors going to be saved. Only used when the group is defined in a sealed MP.'
- **Increase Management Pack version by 0.0.0.1**: Specify if the management pack version should be increased by 0.0.0.1.

**NOTE**: Please **DO NOT** select multiple instance groups at once.

### <span id="page-5-1"></span>5 Task Execution

After the task is executed against a group, 4 dependency monitors are created:

- Availability Dependency Monitor
- Configuration Dependency Monitor
- Performance Dependency Monitor
- **•** Security Dependency Monitor

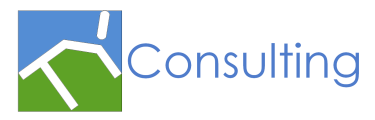

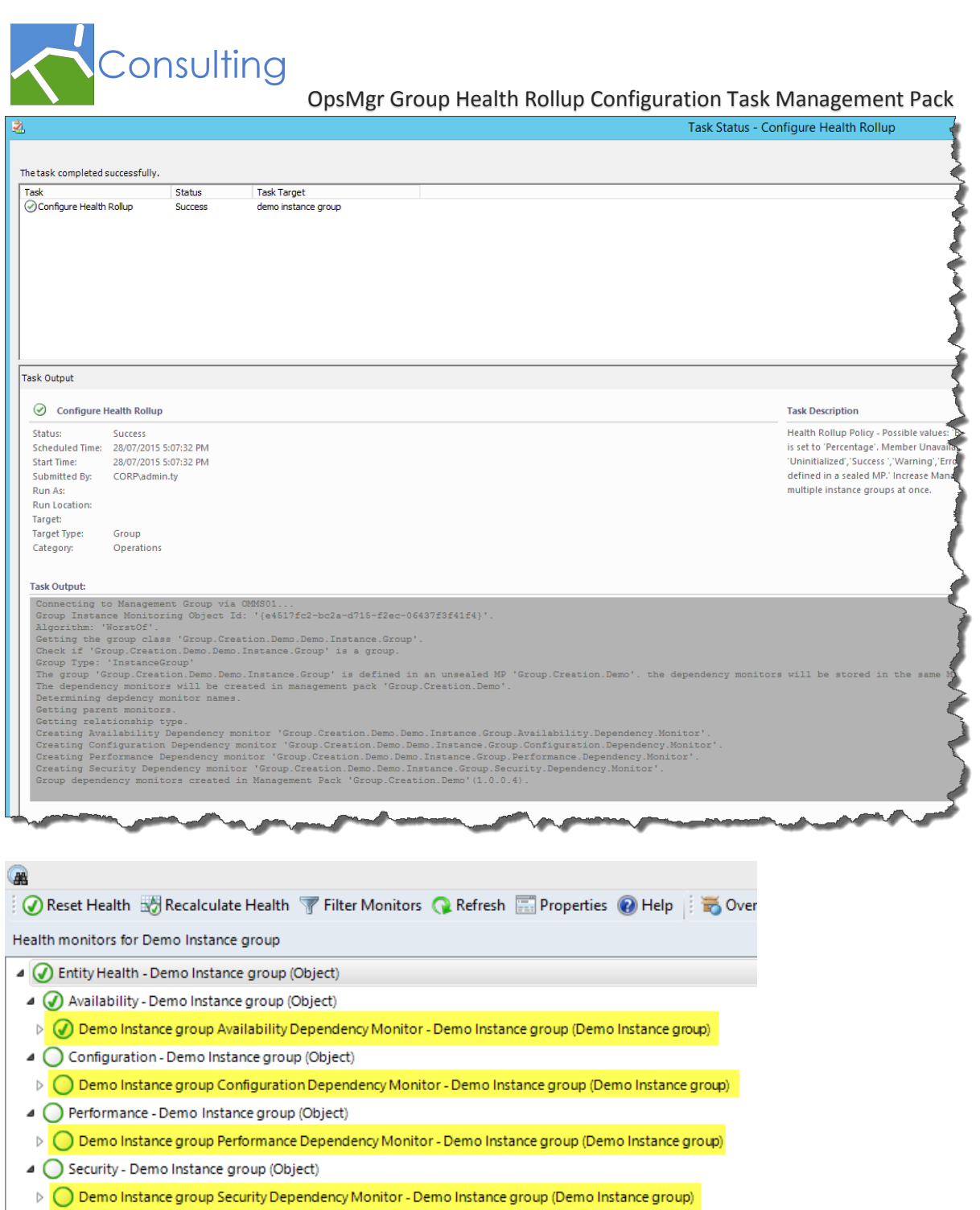

Consulting

OpsMgr Group Health Rollup Configuration Task Management Pack

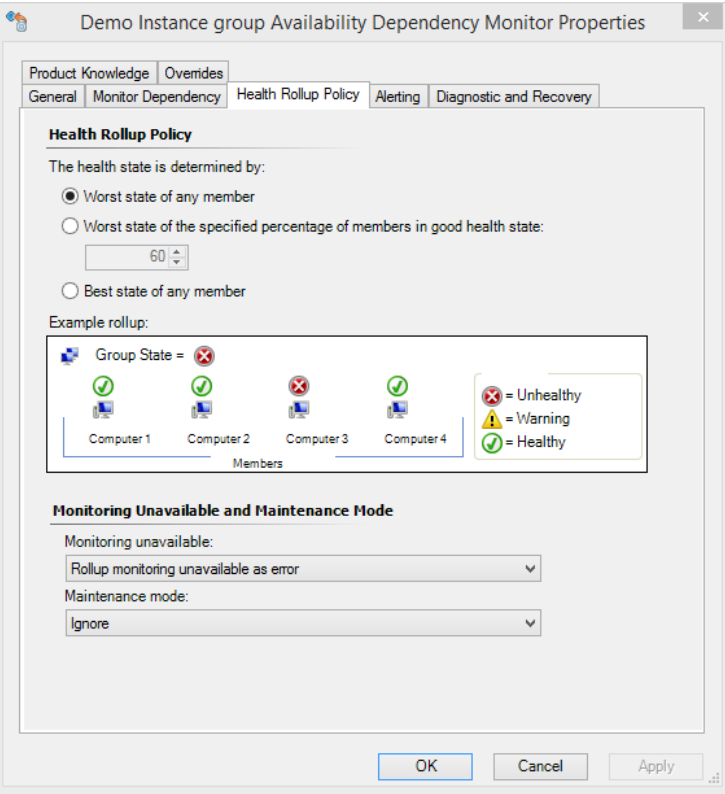

## <span id="page-7-0"></span>6 Security Consideration

Natively in OpsMgr, only user accounts assigned either authors role or administrators role have access to create monitors. However, users with lower privileges (such as operators and advanced operators) can potentially execute this task and create dependency monitors.

Please keep this in mind when deploying this management pack. You may need to scope user roles accordingly to only allow appropriate users have access to this task.